# 仁德醫護管理專科學校 九十七年專題製作報告書

題目名稱:數位學習內容製作 - 以 DemoStudio 為例

組 員: 黃裕煇

 詹淑妤 吳忠庭 張宸維 林聖桓

指導老師:周定賢 老師 中 華 民 國 九 十 八 年 五 月 仁德醫護管理專科學校 資訊管理科

### 97 級畢業專題製作審核書

題目名稱:數位學習內容製作

-以DemoStudio為例

學生:

## 黃裕煇、詹淑妤

吳忠庭、張宸維、林聖桓

經審查並舉行口試合格

指導老師:\_\_\_\_\_\_\_\_\_\_\_\_(簽名)

科主任:\_\_\_\_\_\_\_\_\_\_\_\_(簽名)

目 錄

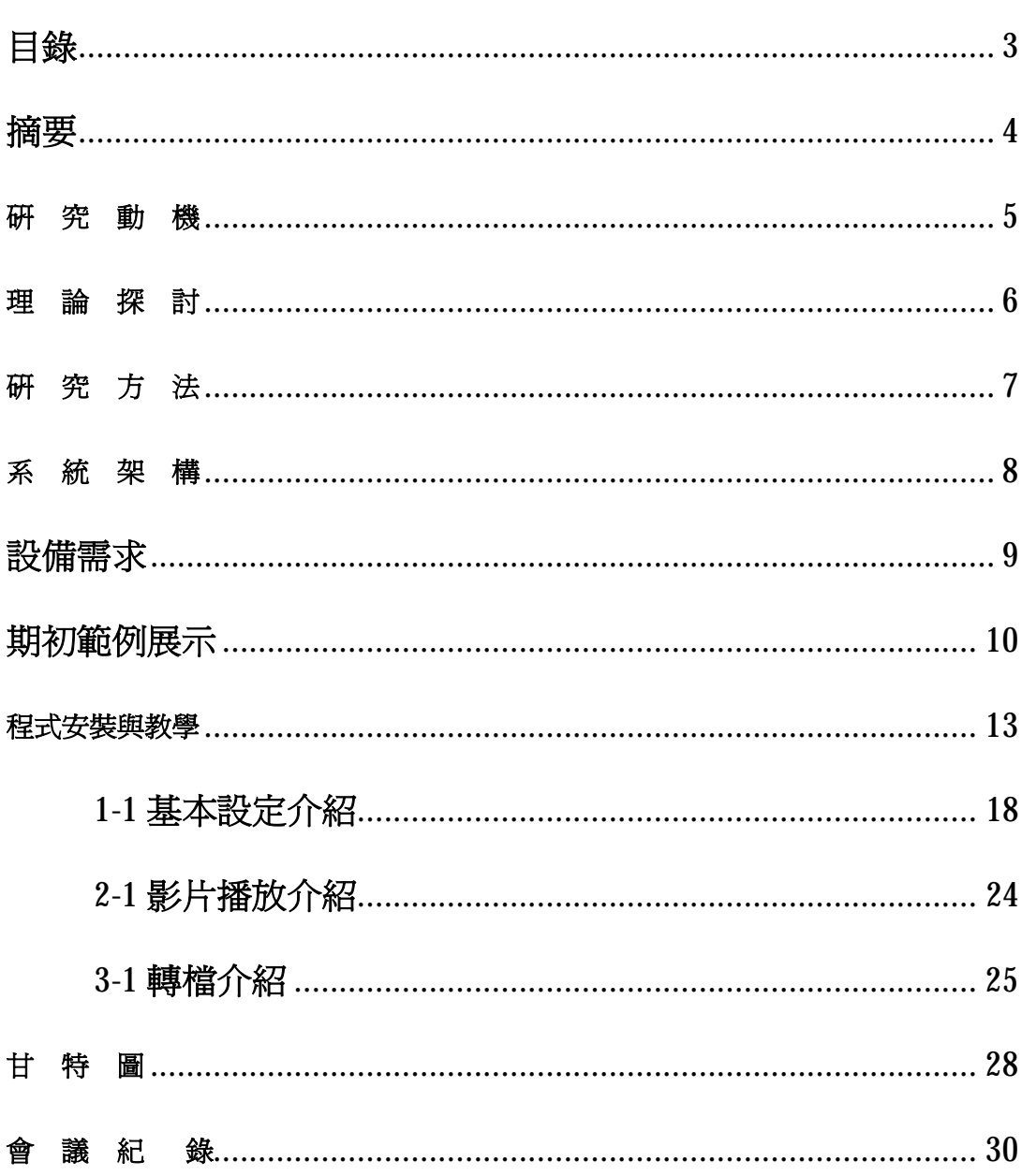

## 摘 要

網 路 上 互 動 越 來 越 多 樣 化, 單 靠 文 字 的 說 明 也 些 困 難, 若 可 以 影 像 加 上 音 效 的 方式 互動,更可以簡單明瞭的表達出想 法,也 可 以 錄 製 存 檔 以 後 有 需 要 可 以 善 加 利 用。

基 於 現 代 科 技 社 會 之 需 要、教 育 科 技 發 展 趨 勢、並 配 合 學 校 之 教 育 理 念。我 們 這 一 組 Demo Studio 為 例,它 可 以 錄 製 你 螢 幕 上 的 一 舉 一 動 或 是 音 效, 可 以 更 簡 單 明 瞭 的 讓 大 家 了 解, 學 習 上 也 更 加 方 便。

隨 著 電 腦 應 用 的 普 遍 化 及 網 際 網 路 的 的 快 速 發 展 , 所 有 家 庭幾乎都 有 電腦及寬頻 ADSL 的 裝 備 , 所 有 學 校 也 都 建 置 完 整 的 校 園 網 路 系 統 , 悄 悄 的 ; 教 材 製 作 也 由 文 字、 圖片 逐 漸 轉 爲 數 位 媒 體 , 遠 距 教 學 更 使得在職進修 、 企 業內訓課程變得 更 有 彈

性, 另一方面; 數位 教材也成 爲 學 生 課 後 複 習 的 最佳輔 助 工 具 。

國 內 大學 的 網 路 遠 距 教 學 系 統 可 分 為 同 步 和 非 同 步 兩 種 方 式。前 者 學 生 要 到 遠 距 教 室, 透 渦 視訊 系 統 觀 看 老 師 在 另一 端 的 教 學 影 像, 老師 也 透 過 視 訊 和 學 生 互 動;非同步遠距教學則是先預錄老師的教 學影像,連同課程資料放置在網路上,學 生 可 以 自 由 選 擇 上 課 時 間。這 兩 種方 式 各 有 不 同,但 學 習 成 效 高 低 的 關 鍵 乃 在 於 學生要有自我鞭策的能力。

遠距 教 學 看 似 優 點 不 少, 卻 也 有 許 多 無 法 取 代 傳 統 教 學 方 式 的 地 方。遠 距 教 學 缺 乏 臨 場 感,也 無 法 取 代 需 要 講 解 與 討 論 的 課 程,在 與 老 師 及 同 學 的 互 動 上 顯 得 較 爲 薄 弱。在 遠 距 課 程 中, 只 要 學 生 或 老 師 當 中 的 任 何 一 方 少 了 互 動 意 願, 教

學 內 容 就會 呈 現 低 迷 狀 態,學 習 的 成 效 也 可 能 因 此 大 打 折 扣 。

近年來,遠距教學的推廣不斷在進行,偏遠 地 區 的 學 習環 境 也 可 以 因 遠 距 教 學 系 統 的設置而獲得改善,彌補城鄉教育資源 的差距,未來除了加強網路及遠距教學 平 台 的 建 設 外,更 重 要 的 將 會 是 教 材 的 充 實。除 了 文 字 資 料 外 ,更 可 包 括 活 潑 生 動的聲音、視訊等不同類型的資料,以提 高 學 習 的 興 趣,增 淮 學 習 的 效 果,讓 每 個 人 都 能適時 學 習 ,進 而 達 到 遠 距 教 學 的 最 終 目 的。

## 研 究 動 機

- •資訊科技的快速發展,原本單靠文字的 說 明 也 變 成 有 些 困 難,若 可 以 影 像 加 上 音效的方式互動(網路視訊),更可以簡 單 明 瞭 的 表 達 出 想 法,也 可 以 錄 製 存 檔 成 教 育 輔 助 學 習,讓 學 生 或 學 習 者 可 以 沒有時間或地方限制,遇到學習瓶頸而 不 知 所 措 。
- 所 以 藉 由 DemoStudio 來 介 紹 大 家 使 用 以 及 運 用 網 路 多 元 化 資 訊 。
- •隨 著 資 訊 網 路 日 益 普 及,網 路 遠 距 教 學 課程 越 來 越 多,透 過 遠 距 教 學,可 以 打 破 時間 及 地 域 上 的 限 制,透 過 無 線 網 路 的 傳輸及虛擬空間,不用親臨教室上課也 能 輕 鬆 學 習,但 這 也 考 驗 著 學 生 的 自 我 學 習 及 自 制 能 力。

## 理 論 探 討

DemoStudio 是 個 螢 幕 影 像 攝 錄、轉 檔、編 輯 的 影 片 工 具, 使 用 者 在 螢 幕 上 的 所 有 動 作 或 是 螢 幕 上 出 現 的 畫 面、動 畫 都 可 以 藉 由 它 錄 成影片,也能包含聲音或音訊,錄製好之後 的 片 子 更 可 以 在 軟 體 中 加 入 文 字、指 標、或 是 圖 片 來 加 強 影 片 的 說 明 效 果。

使 用 DemoStudio 您 能 將 螢 幕 的 畫 面 錄 製 成 動 書, 並 將 動 書 轉 製 成 Flash,放 在 網 路 上 做 成 教 學 影 片。

#### DemoStudio 軟體特色

1.擷 取 螢 幕: 可 將 電 腦 的 操 作 步 驟 做 成 Flash 動 畫 。

2.儲 存 格 式: 可 存 成 Flah 的 檔 案 格 式。

## 研 究 方 法

我 們 擬 定 分 為 六 個 教 學 課 程, 依 組 長 錄 製 二 個 課 程,再 由 其 他 組 員 各 錄 製 一 個 課程,我們用 CamtasiaStudio 程式錄製 DemoStudio 教 學,分工合作,發揮團體合作精神。全部 錄 製 完 成 後,再 加 以 討 論、修 正 和 剪 輯。

Demo Studio 是 螢 幕 錄 製 軟 體 ,主 要 以 建 立 講 解 關 於 怎 樣 使 用 軟 體(像微軟的 Office 系列),使 用 Demo Studio 您 能 將 螢 幕 的 畫 面 錄 製 成 動 畫,並 將 動 畫 轉 製 成 Flash,放 在 網 路 上 做 成 教 學 影 片。

## 系 統 架 構

## 以 DemoStudio 擬定六大課程。

- Ø 期初 Sup 學校兩棟建族
- Ø 期初 Sup 貼圖
- Ø 從安裝教學說明。
- Ø Recorder-錄製螢幕教學 。
- Ø Player-播放影片 。
- Ø Producer-將 AVI 檔轉成 SWF 及 HTML 檔 。
- Ø ScreenCopy-將螢幕畫面擷取成圖檔 。
- Ø AviMaker-將圖片轉成 AVI 檔 。

## 設 備 需 求

#### 作業系統:Microsoft Windows 2000/XP/Vista

需要軟體:Microsoft Internet Explorer 6.0 以上版本

#### NET framework

推薦硬體配備:

處理器: Intel Pentium 4 2GHz 以上

記憶體:2G

硬碟空間:500 MB 以上

顯示卡: 3D 加速卡 記憶體 512MB 以上,

驅動程式支持 OpenGL1.5 以上版本

建議最低硬體配備:

處理器: Intel Pentium 4 600MHz 以上 記憶體:128MB 以上 硬碟空間:128MB 以上 顯示卡: 3D 加速卡 記憶體 128MB 以上,

驅動程式支持 OpenGL1.5 以上版本

## 期 初 範 例 展 示

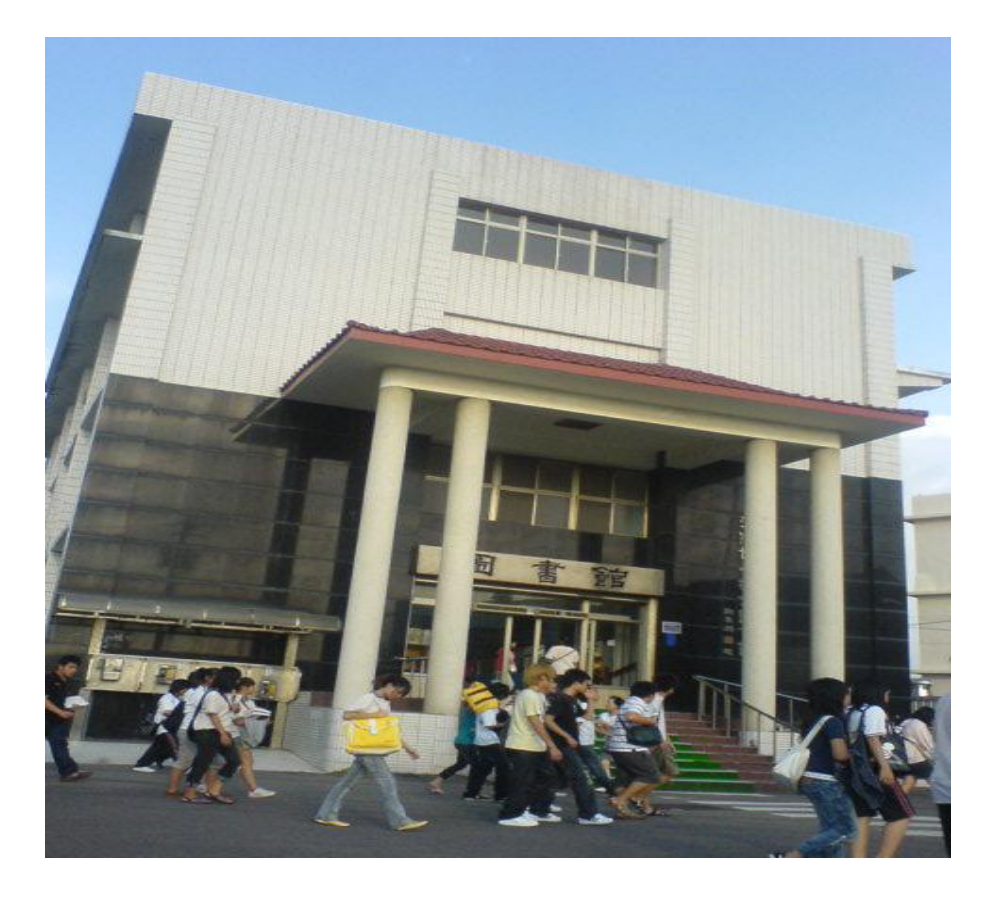

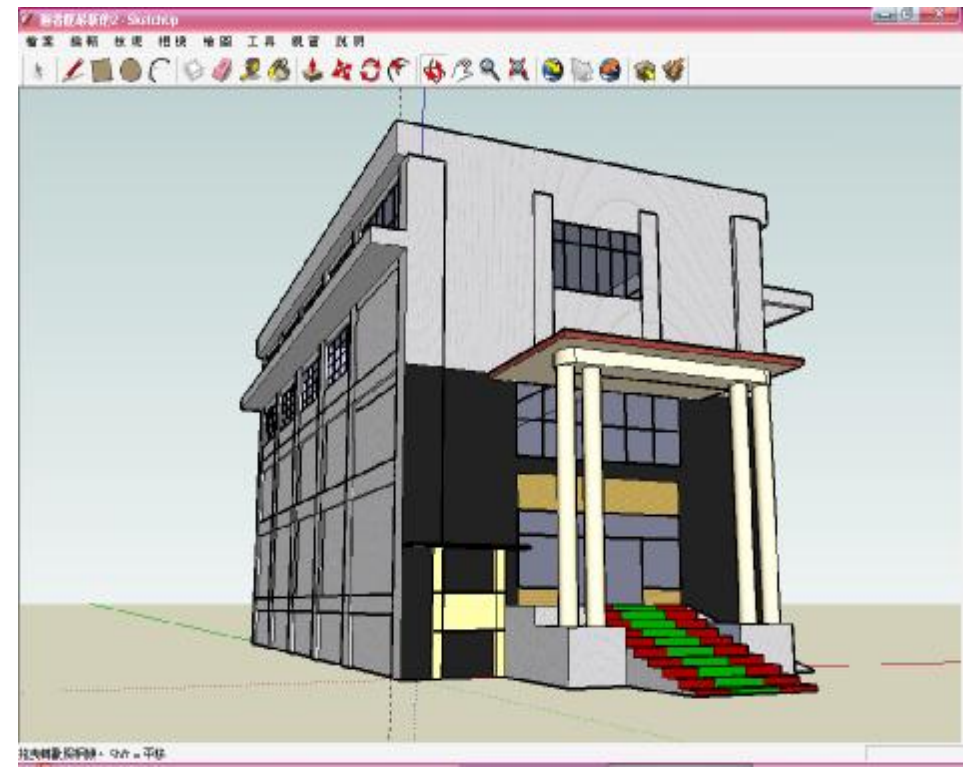

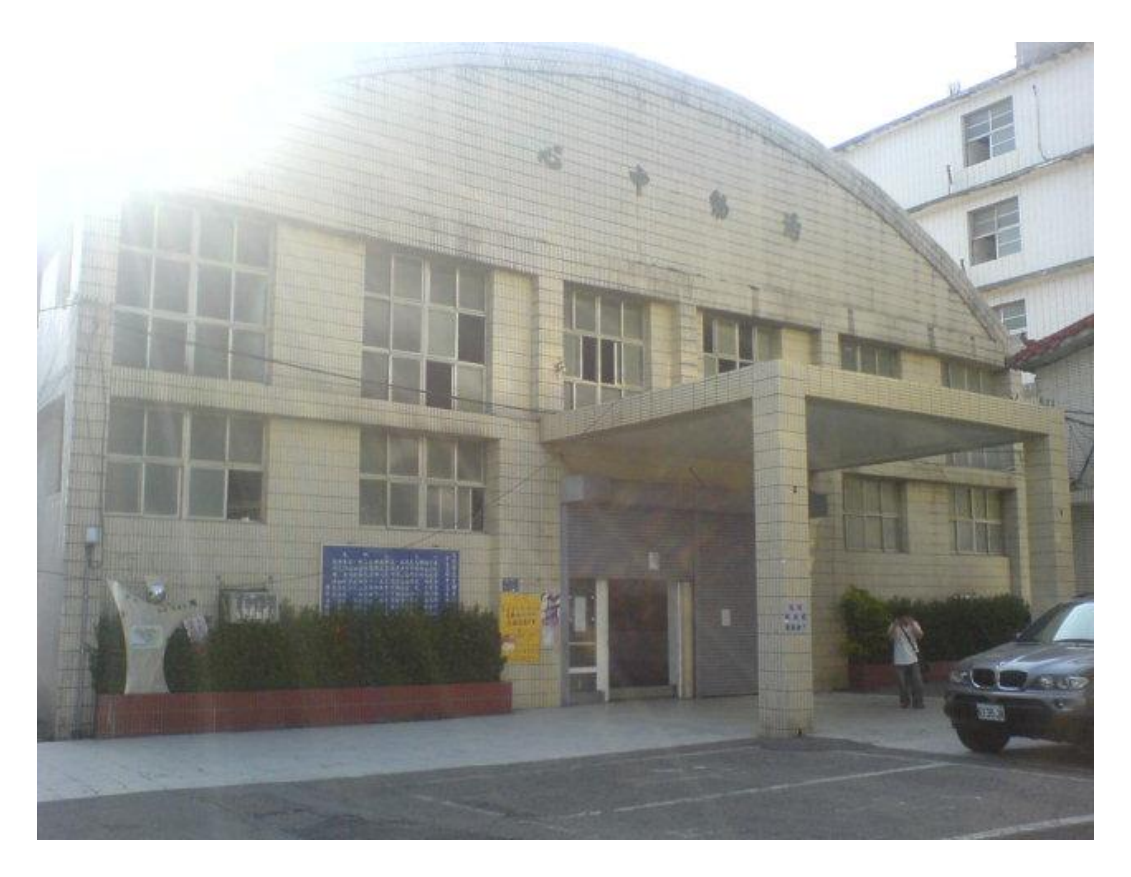

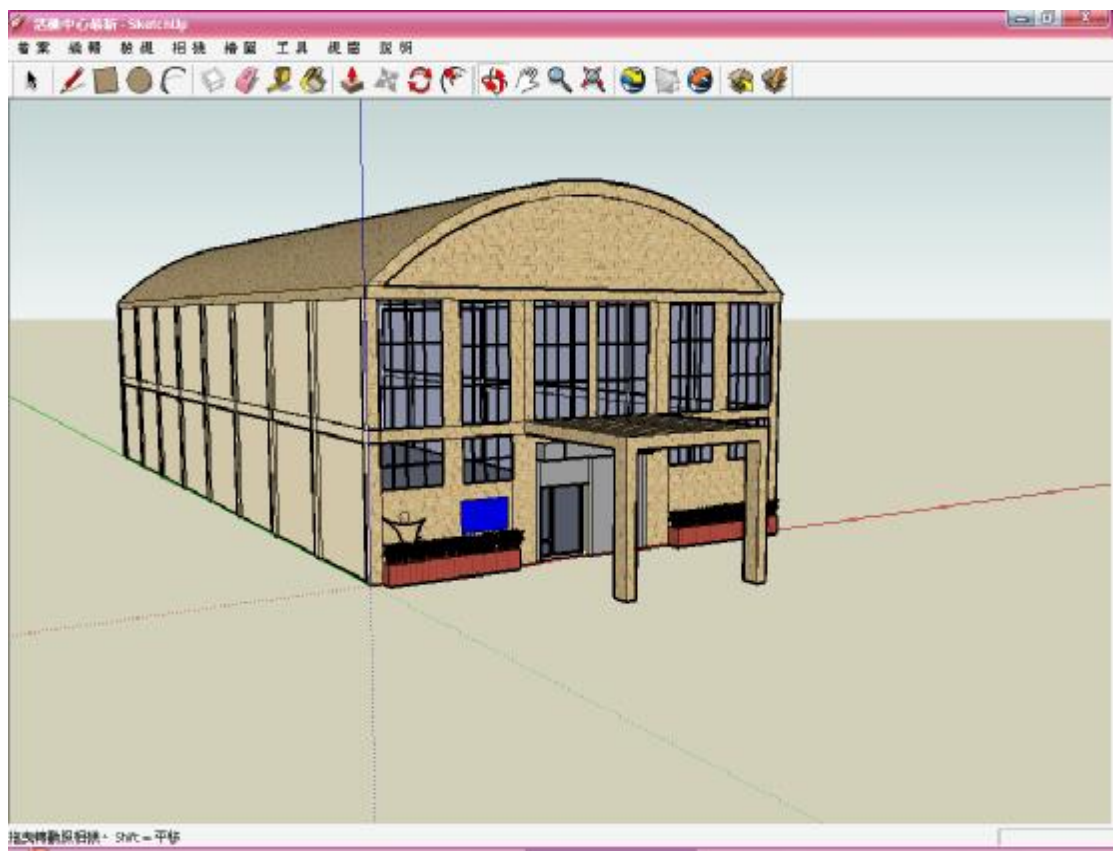

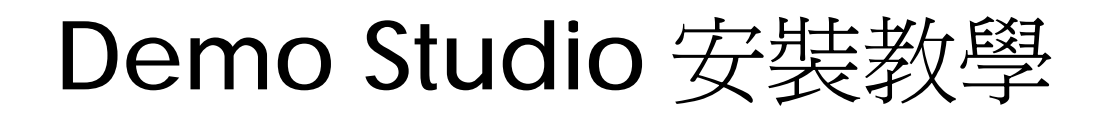

### DemoStudioDocument Actions

- 軟體性質: 自由軟體(Free Software)
- 系統需求: 低
- 作業系統: Windows XP
- 語言界面: 英文
- 軟體功能: Demo Studio 是螢幕錄製軟體, 主要以建立 講解關於怎樣使用軟體

 (像微軟的 Office 系列)。 使用 Demo Studio 您能將螢幕的畫面錄製

 成動畫,並將動畫轉製成 Flash,放在網路上做成 教學影片。

軟體特色: 擷取螢幕,可將電腦的操作步驟做成 Flash 動 畫 。

儲存格式: 可存成 Flah 的檔案格式。

軟體來源:

<http://163.32.161.9/maylike/teach/DemoStudio/sam> ple/demostudio.EXE

教學網站:

<http://203.68.253.130/~huang/video/Demostudio/De>

mostudio.html

官方網站

[:http://www.demostudio.hu/](http://www.demostudio.hu/)

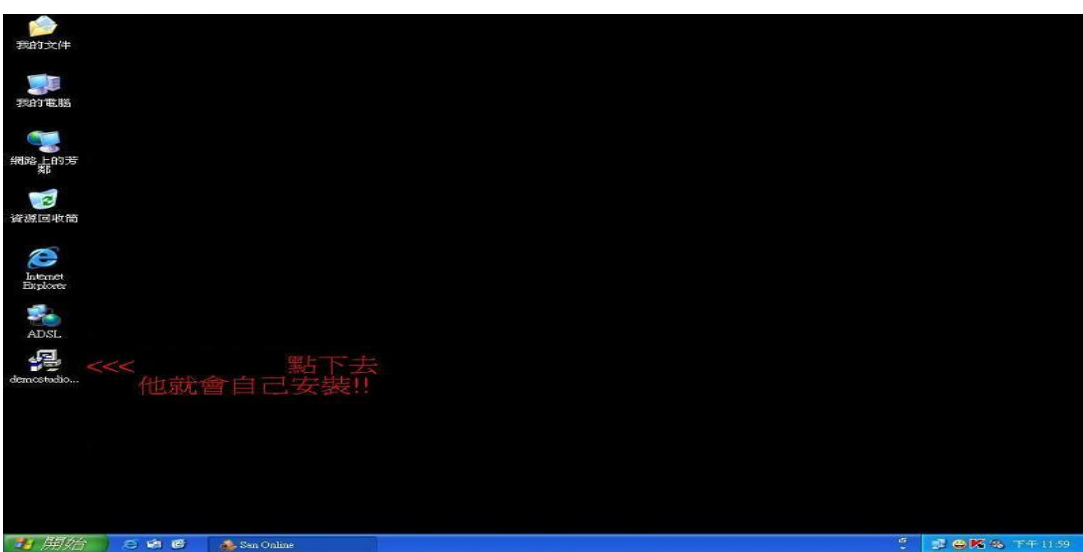

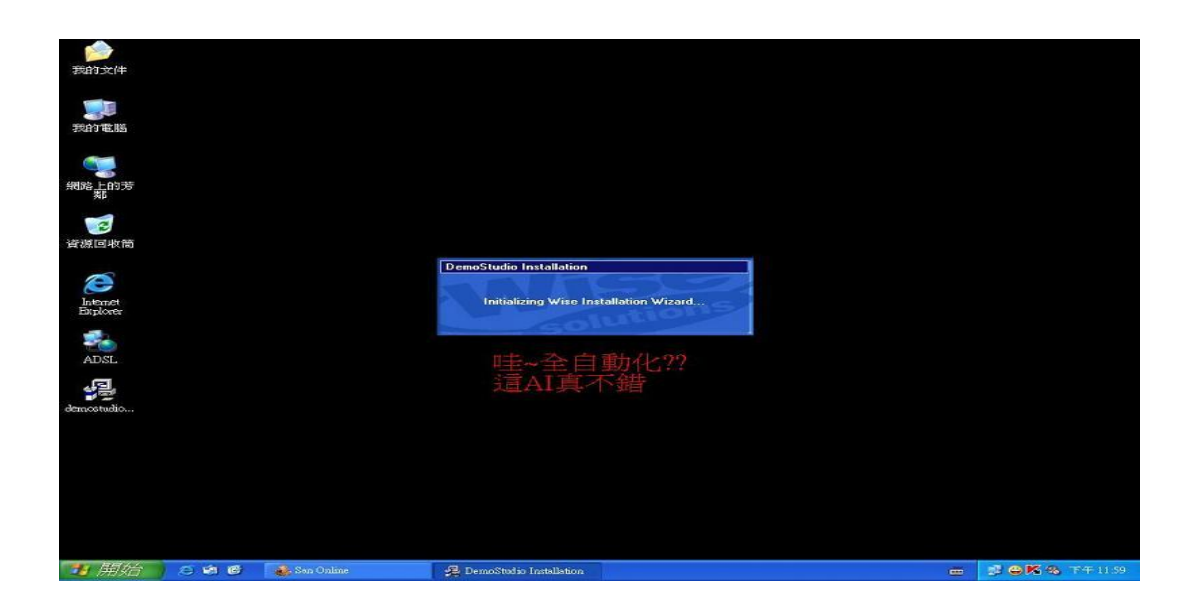

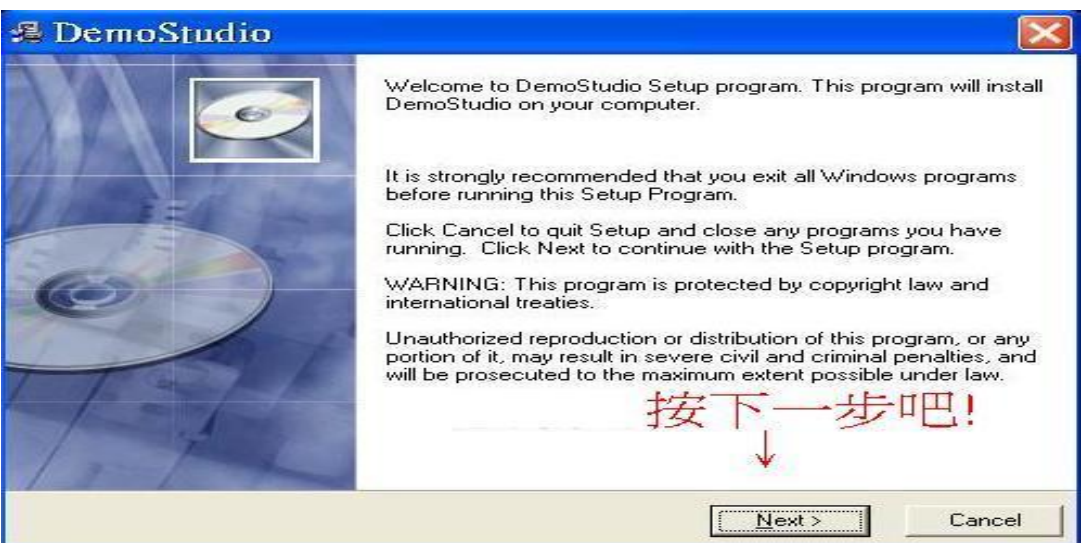

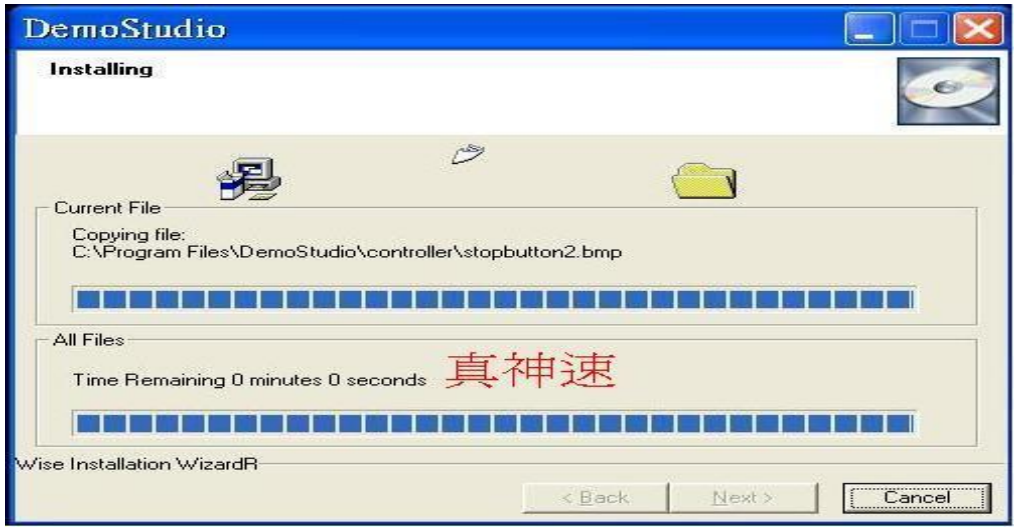

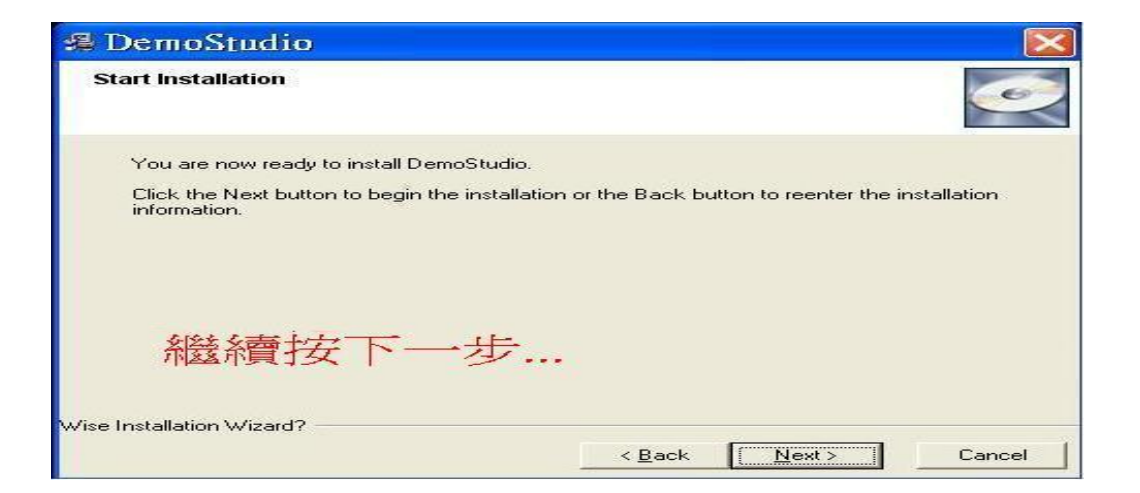

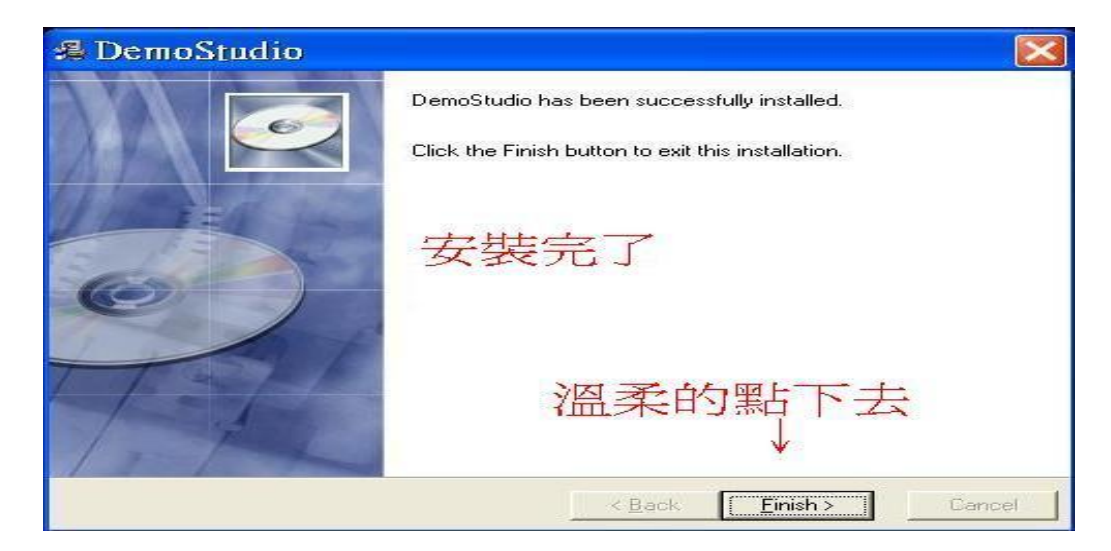

DemoStudio 教學設定

1-1 自動用時間幫你儲存檔明

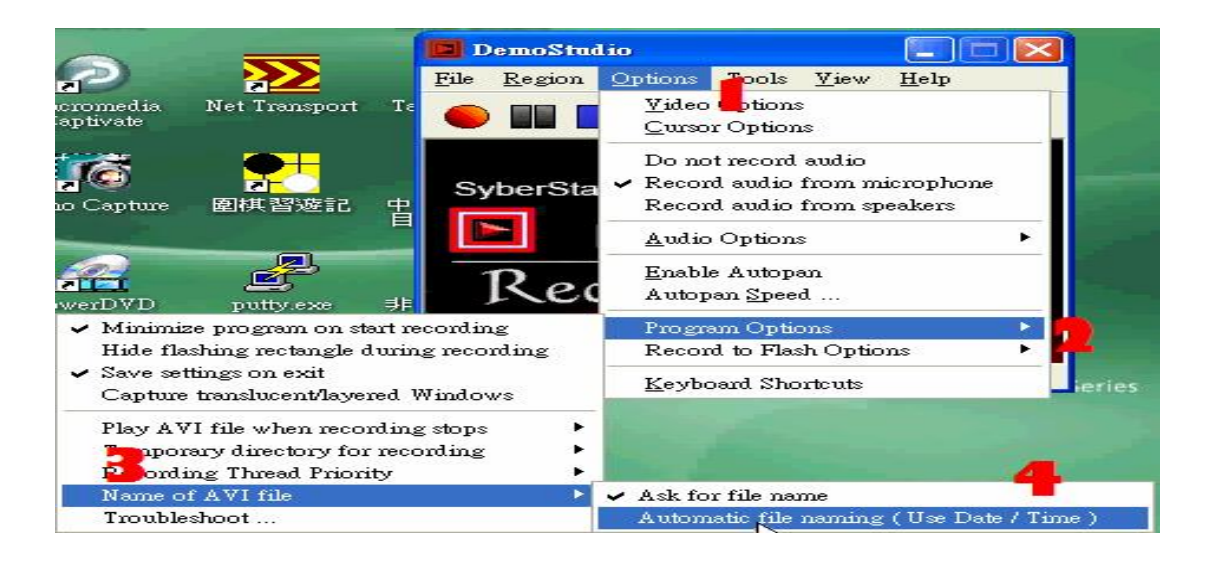

## 1-2 希望錄影的時候程式畫面最小

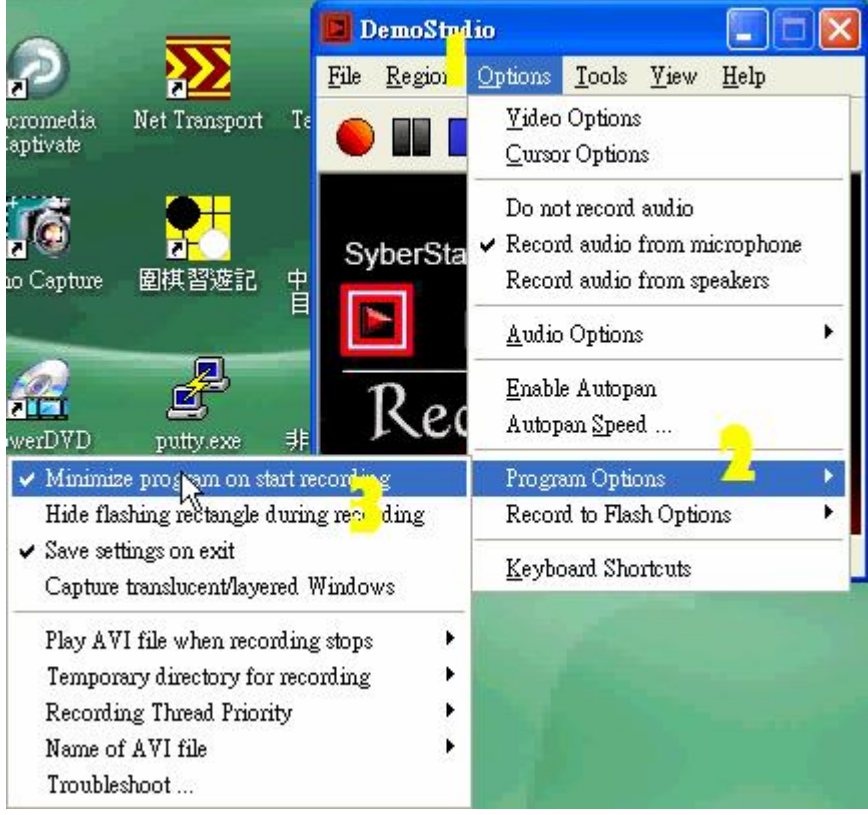

### 1-3 設定結束以後離開

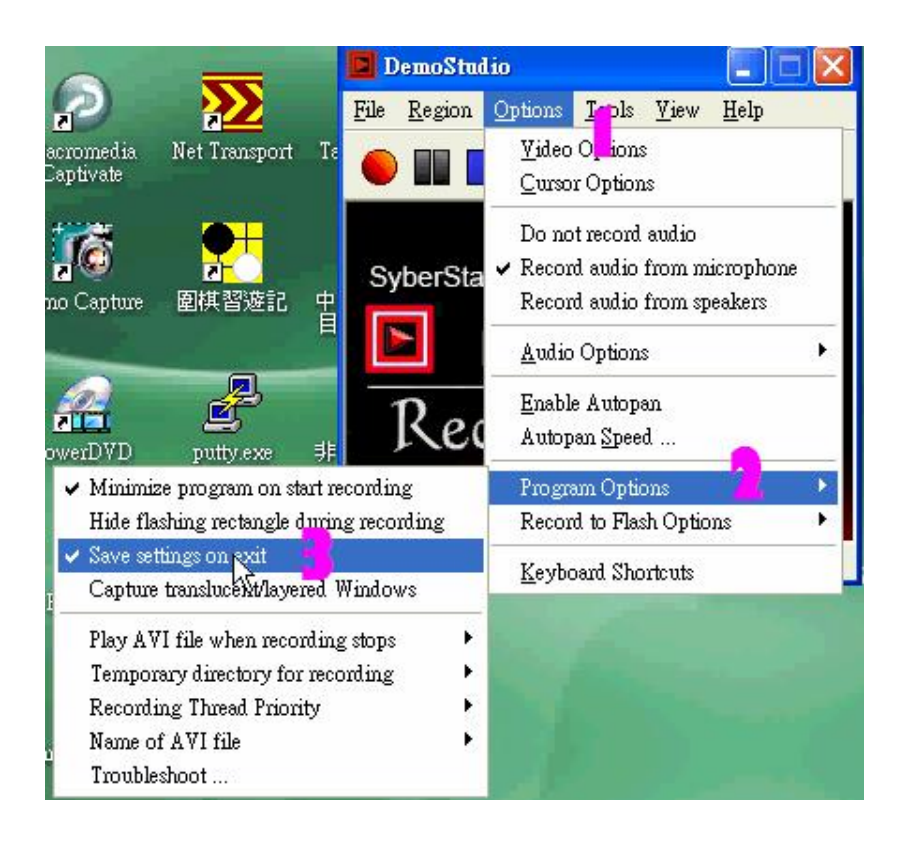

## 1-4 錄影完不要自動幫你播放

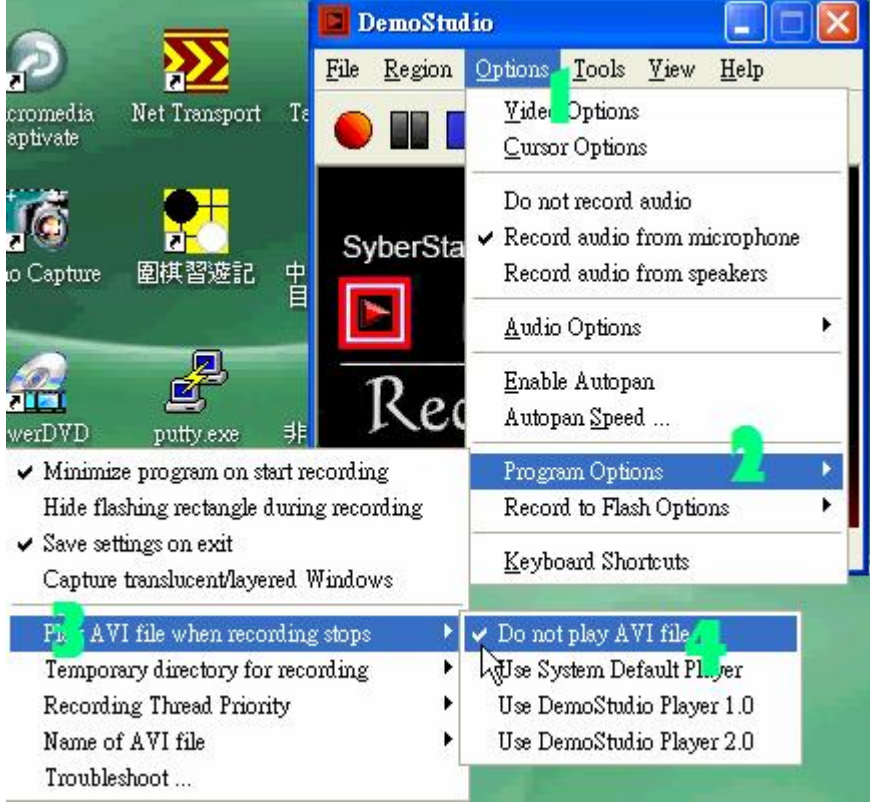

1-5 從麥克風錄音

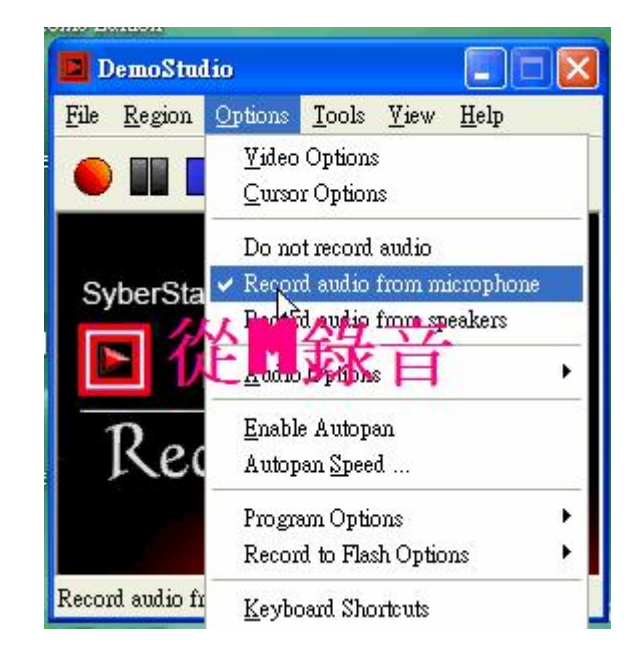

1-6 格式選擇

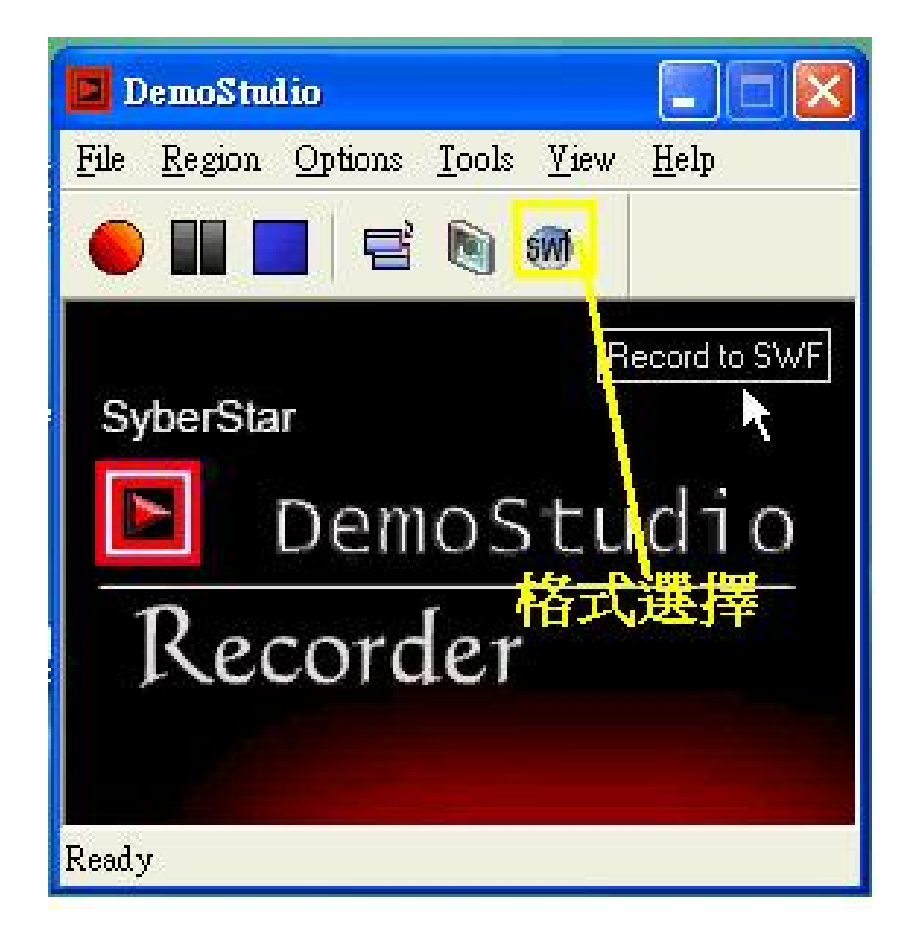

1-7 面板註解

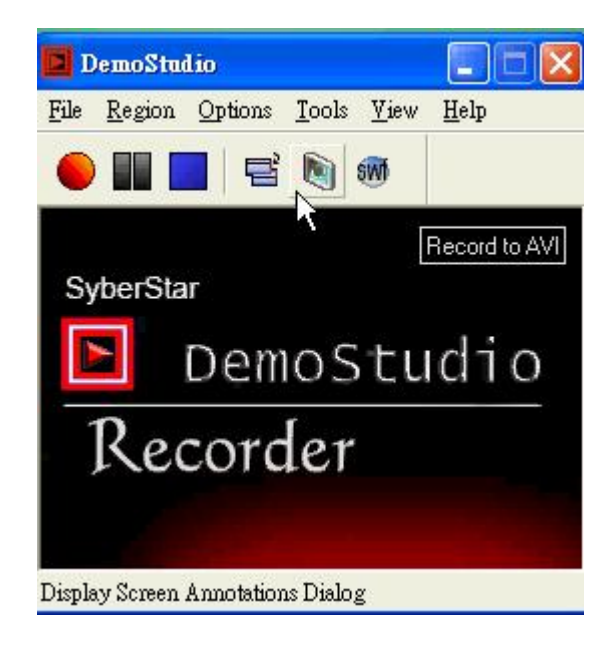

## 1-8 版面選則選擇

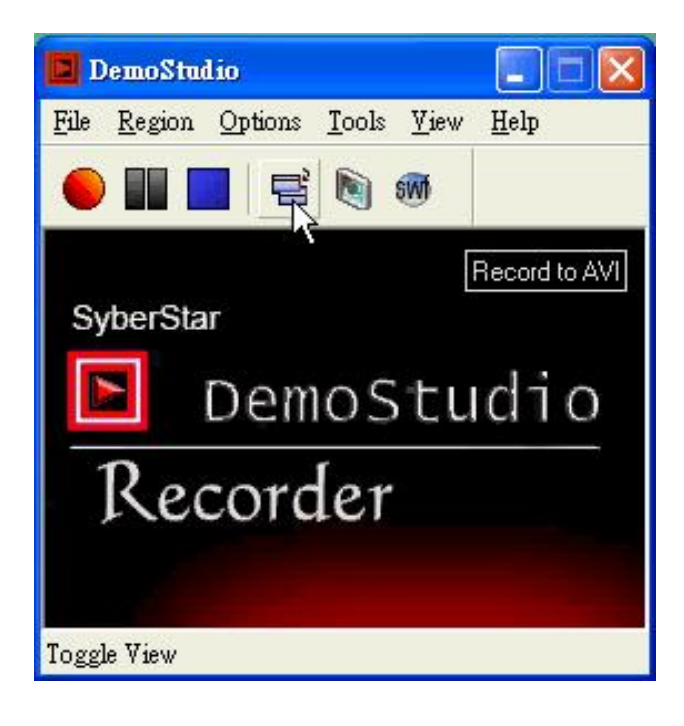

### 1-8-2 版面選則選擇

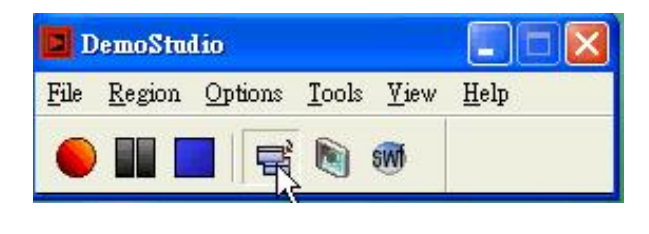

↓

### 1-8-3 版面選則選擇

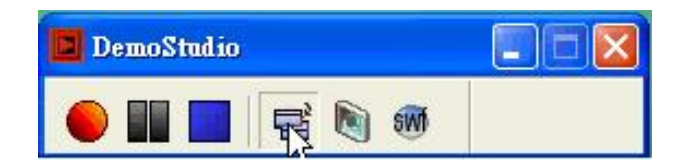

### 2-1 影片播放教學

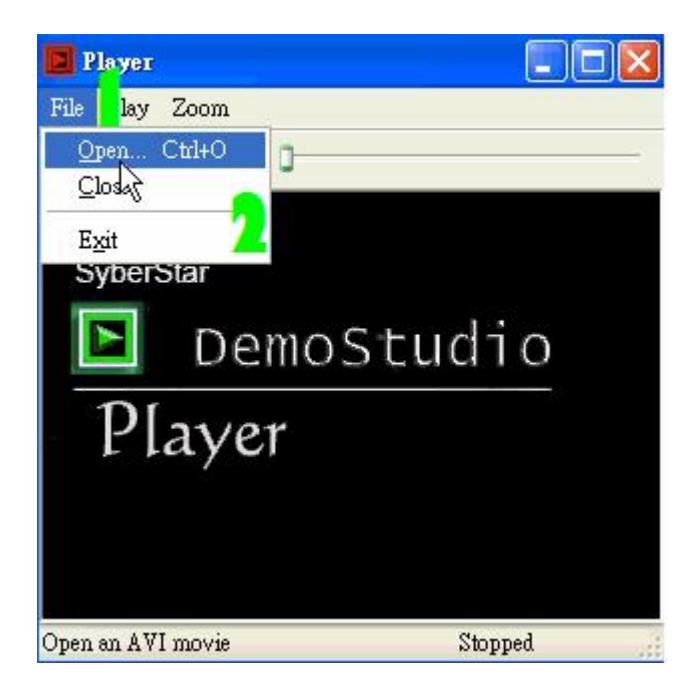

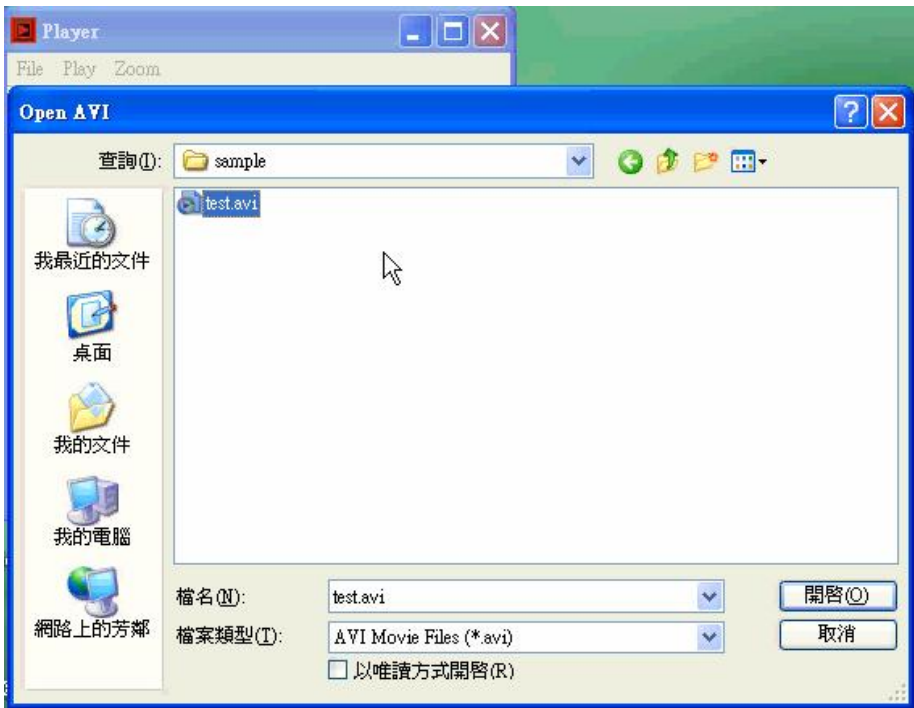

2-2 畫面設定小

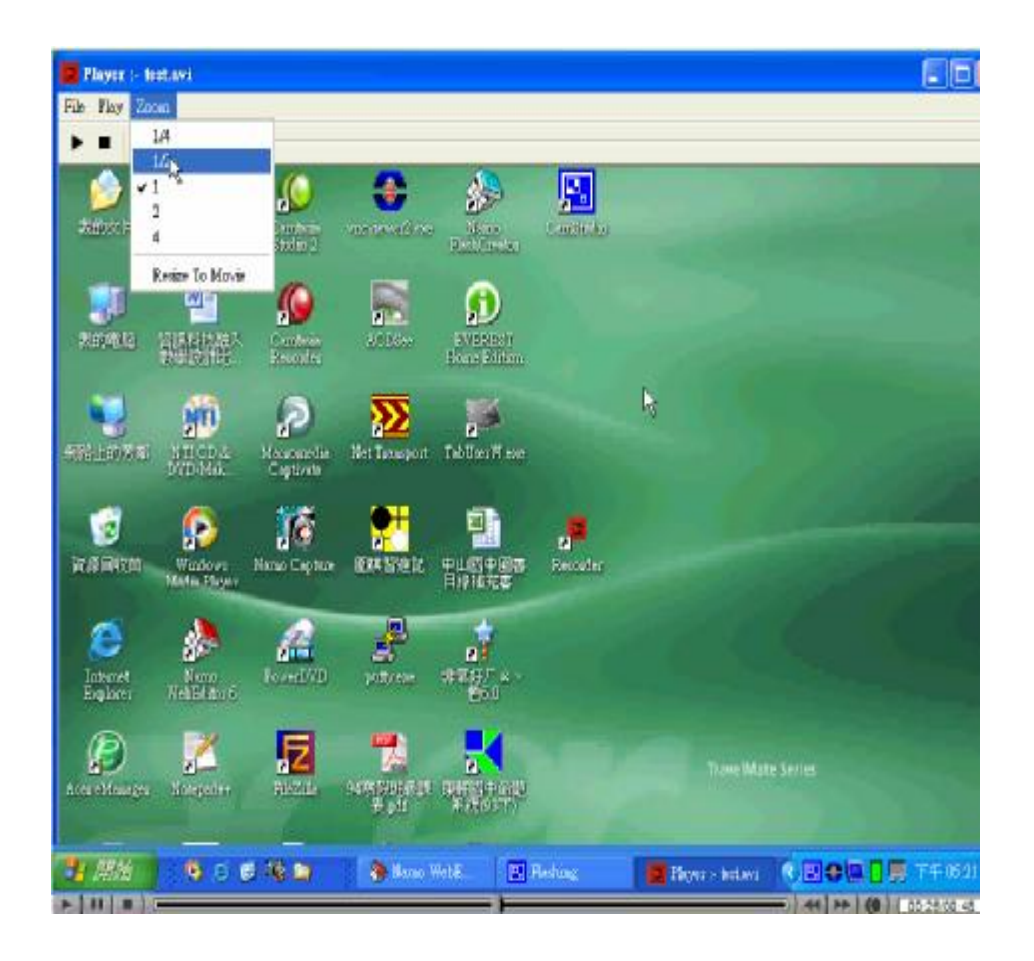

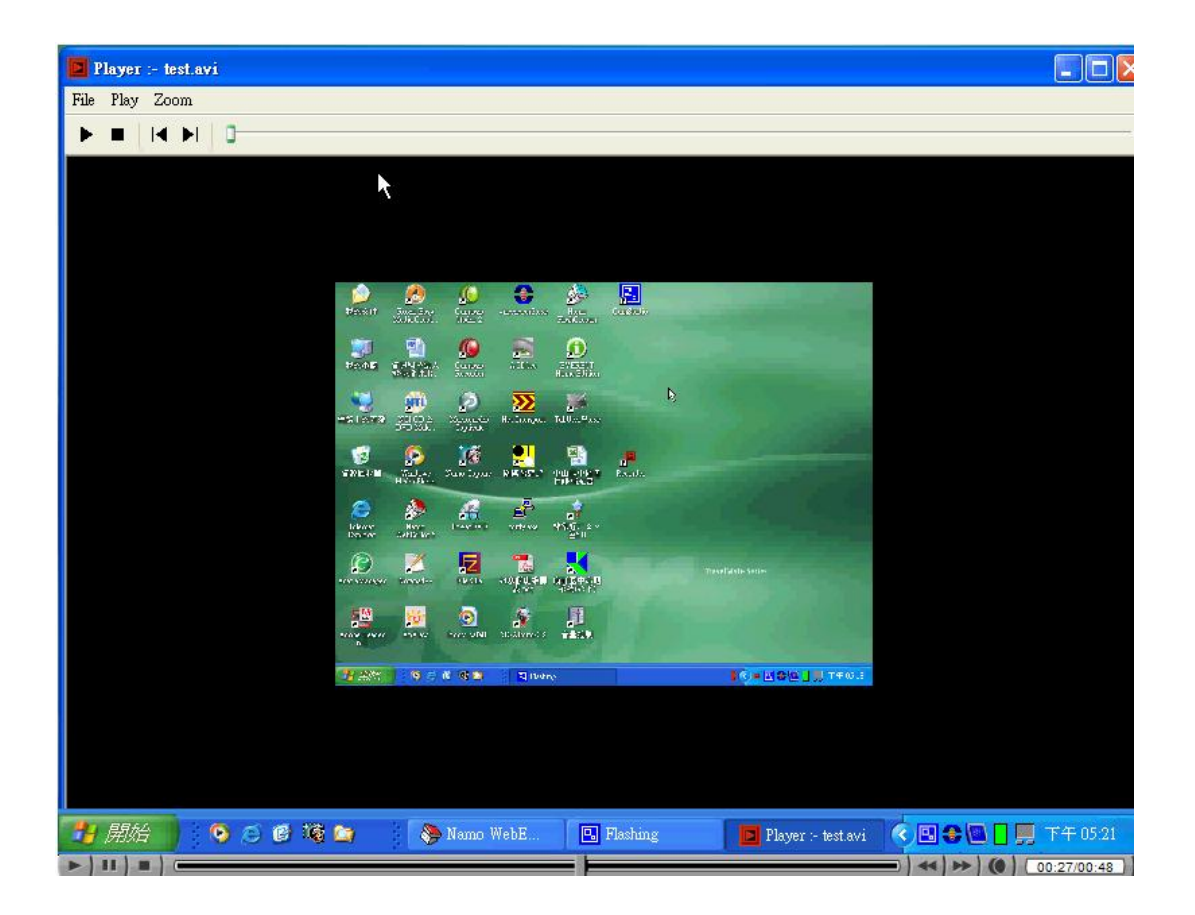

**3-1 AVI** 轉 SWF

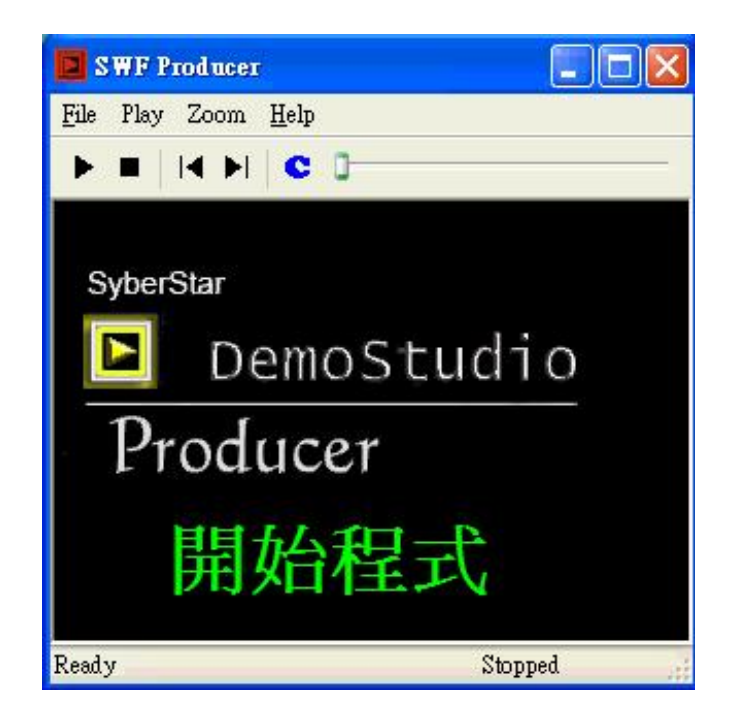

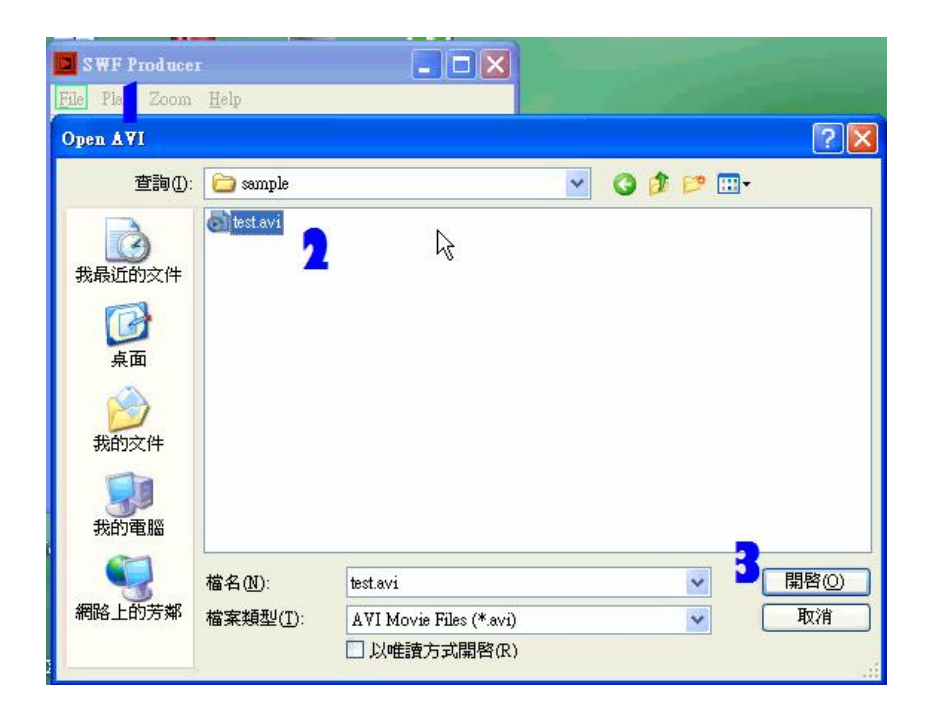

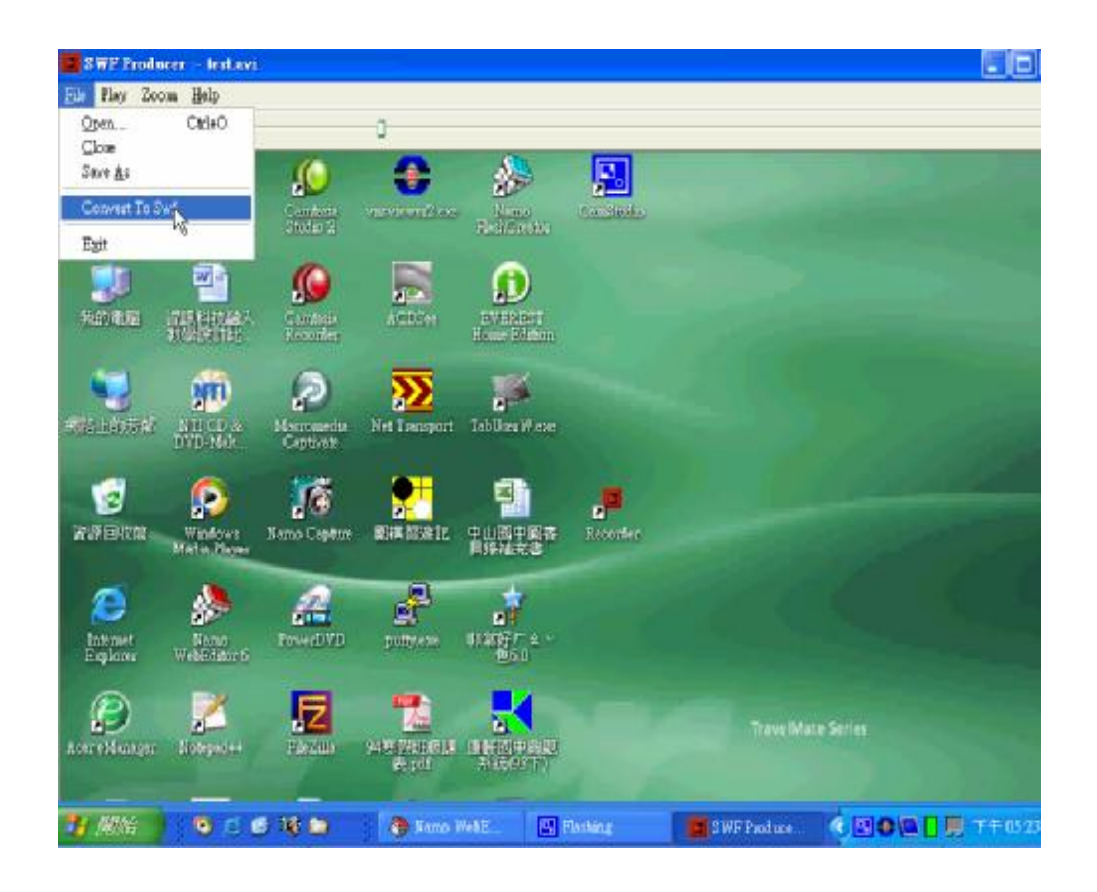

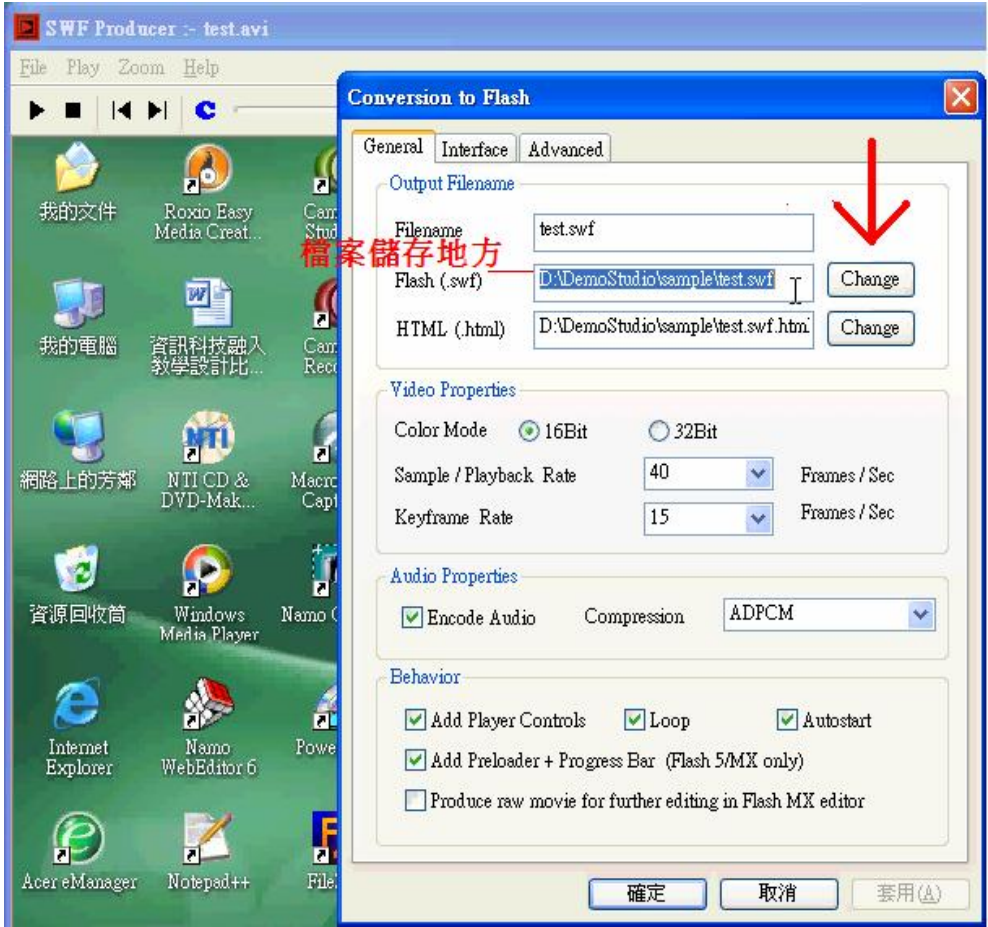

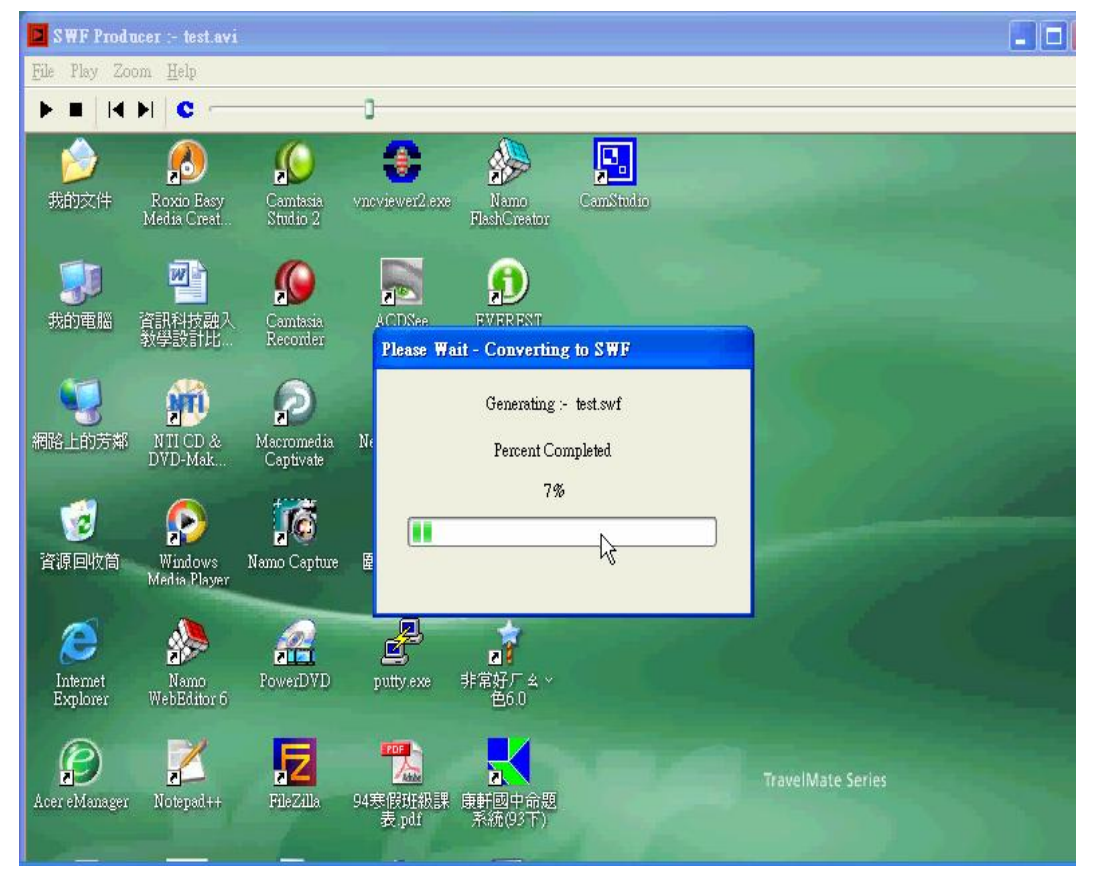

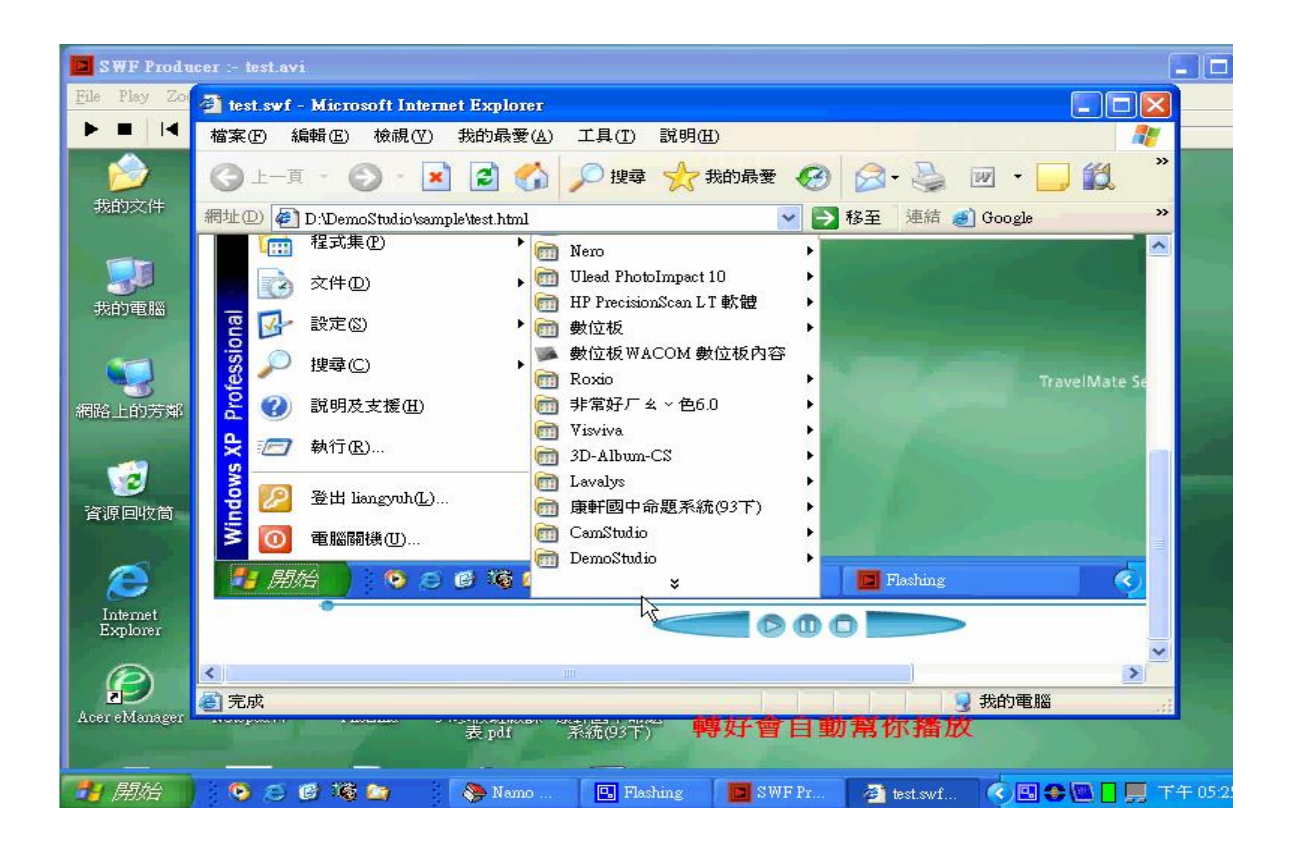

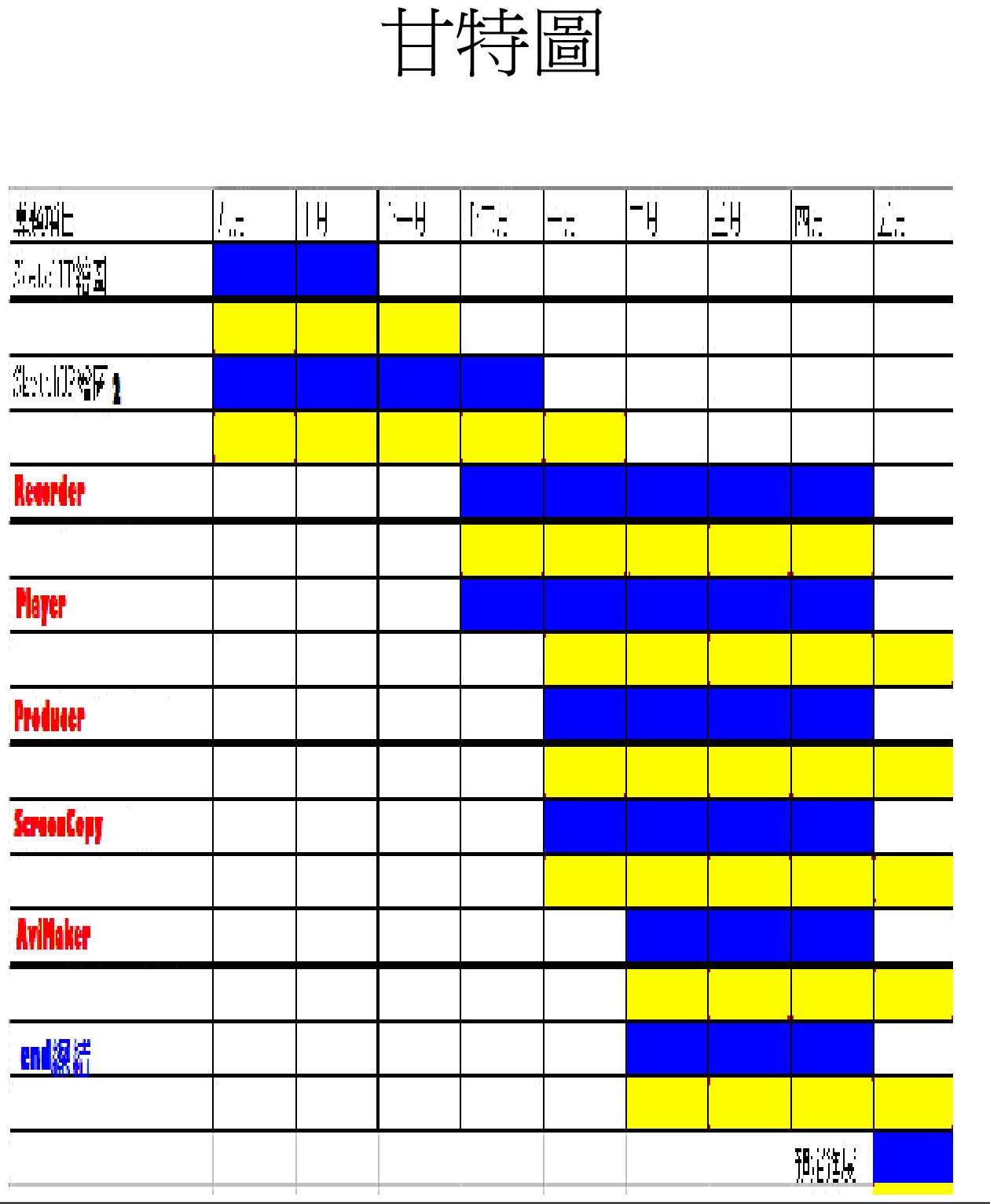

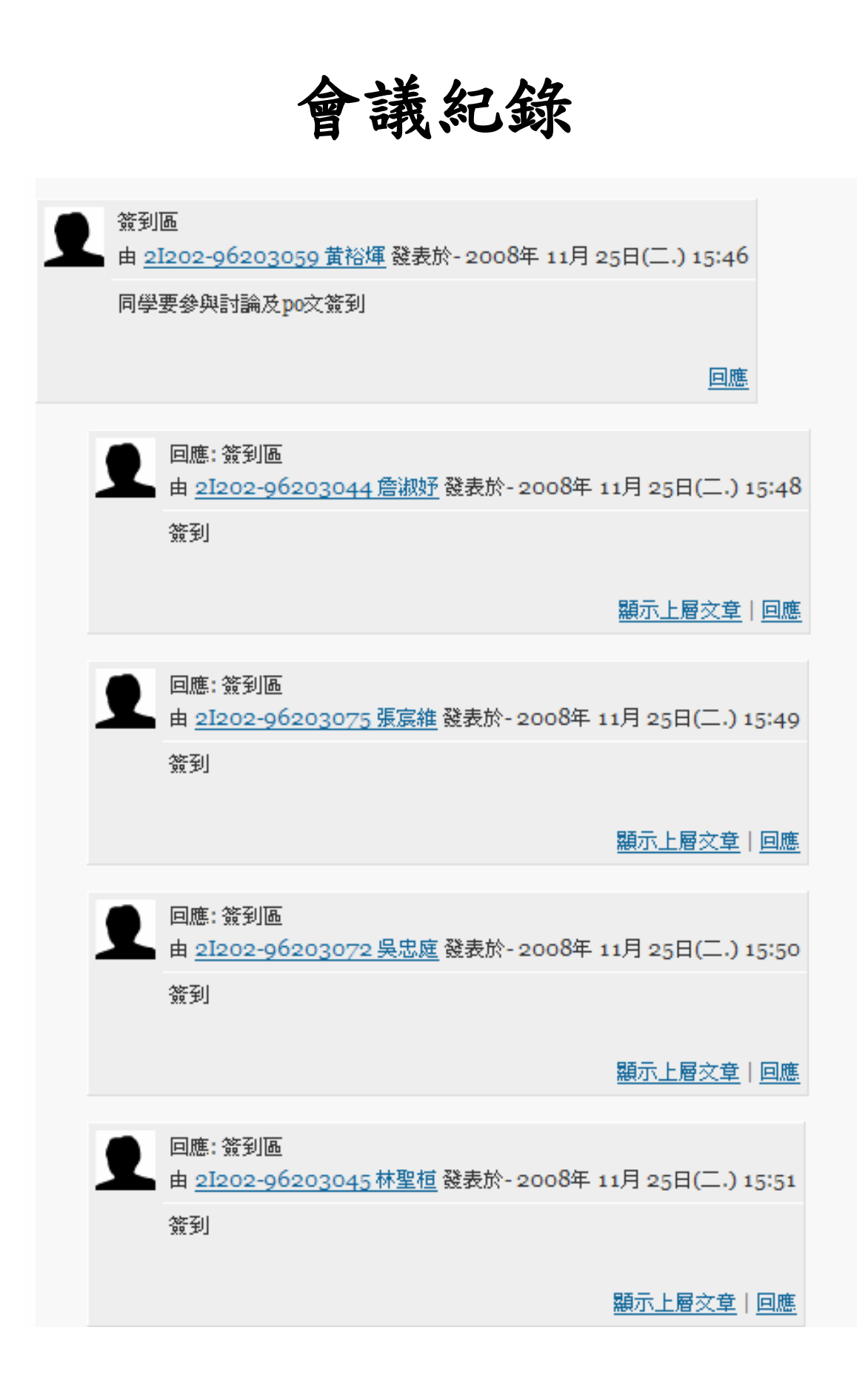

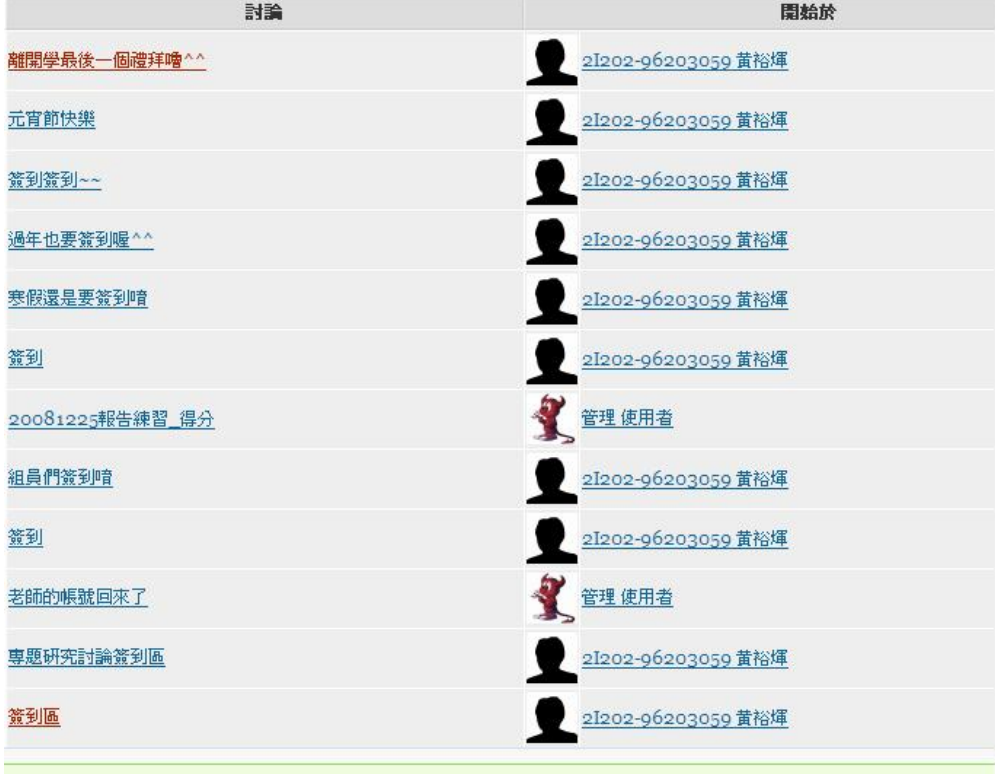

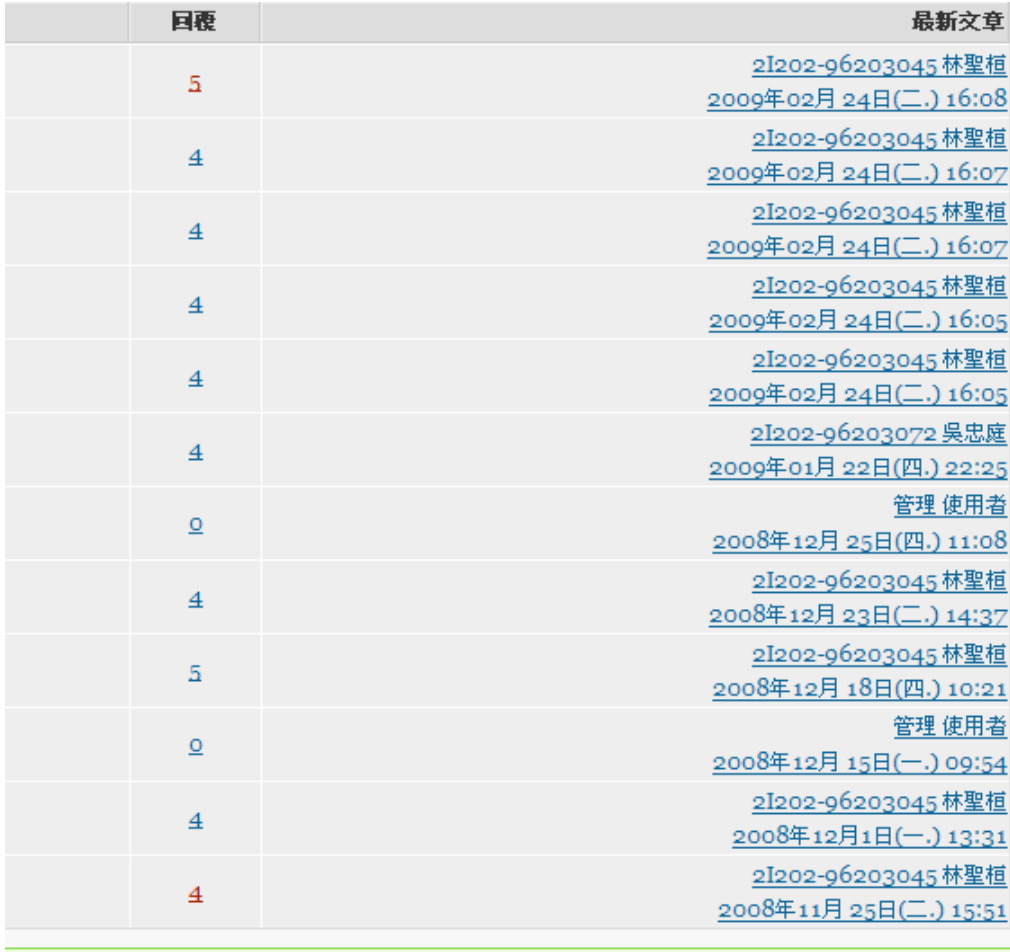